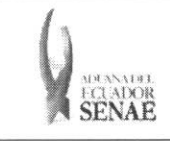

Código: SENAE-ISEE-2-3-067 Version: 1 Fecha: Sep/2013 Página 1 de 8

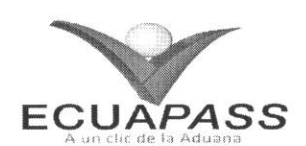

## **SENAE-ISEE-2-3-067-V1**

# **INSTRUCTIVO PARA EL USO DEL SISTEMA REGISTRO DE FECHA DE INICIO Y FIN DE DESCARGA**

SEPTIEMBRE 2013

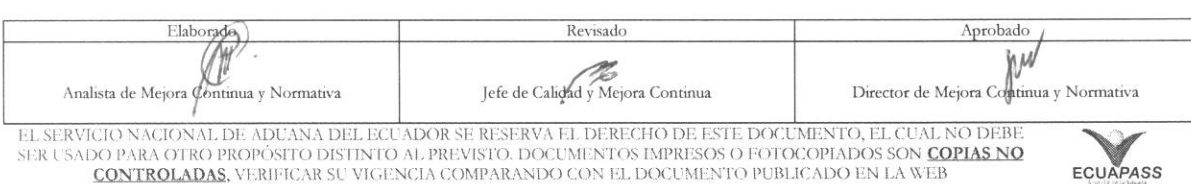

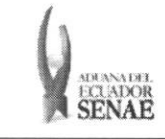

#### **INSTRUCTIVO PARA EL USO DEL SISTEMA REGISTRO DE FECHA DE INICIO Y FIN DE DESCARGA**

## **HOJA** DE RESUMEN

## Descripción del documento:

Instructivo para el Uso del Sistema, opción Registro de Fecha de Inicio y Fin de Descarga.

#### Objetivo:

Describir en forma secuencial las tareas para agilitar el registro de las fechas de inicio y fin de descarga de la mercancía a través del portal externo denominado Ecuapass, opción Registro de Fecha de Inicio y Fin de Descarga.

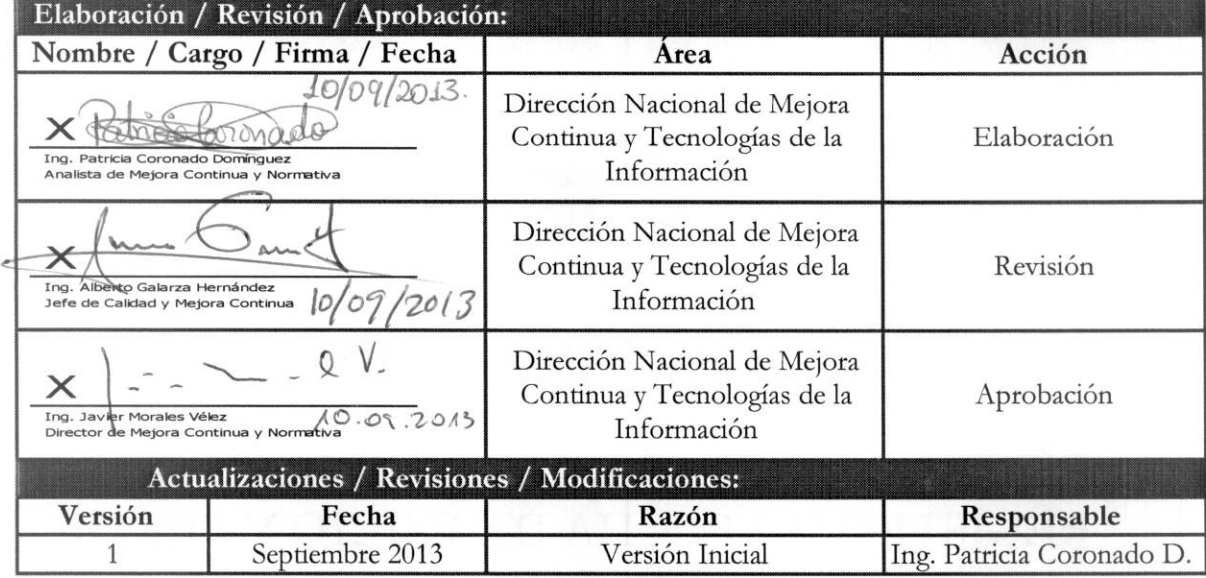

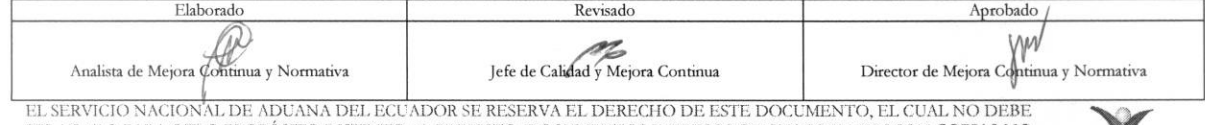

EL SERVICIO NACIONAL DE ADUANA DEL ECUADOR SE RESERVA EL DERECHO DE ESTE DOCUMENTO, EL CUAL NO DEBE<br>SER USADO PARA OTRO PROPÓSITO DISTINTO AL PREVISTO. DOCUMENTOS IMPRESOS O FOTOCOPIADOS SON <mark>COPIAS NO</mark> **CONTROLADAS, VERIFICAR SU VIGENCIA COMPARANDO CON EL DOCUMENTO PUBLICADO EN LA WEB EQUAPASS** 

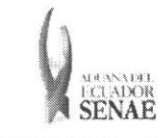

## ÍNDICE

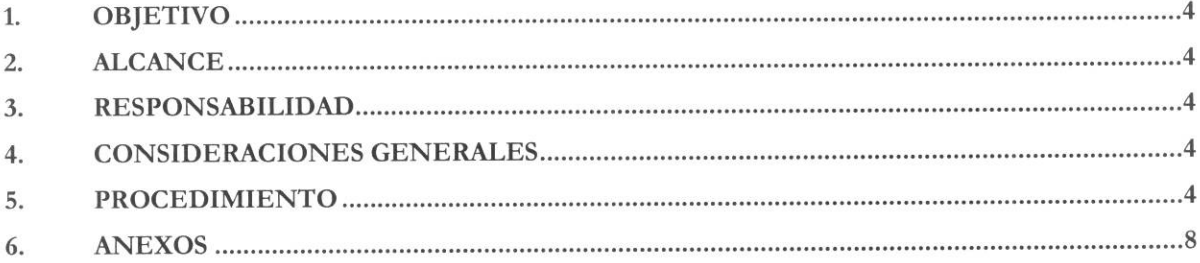

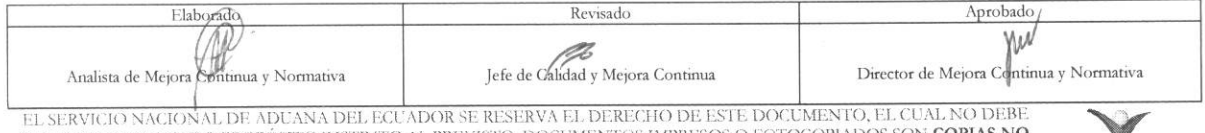

EL SADO PARA OTRO PROPÓSITO DETINTO AL PREVISTO. DOCUMENTOS IMPRESOS O FOTOCOPIADOS SON COPIAS NO CONTROLADAS, VERIFICAR SU VIGENCIA COMPARANDO CON EL DOCUMENTO PUBLICADO EN LA WEB

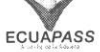

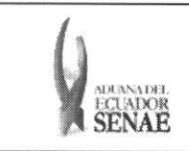

## **1. OBJETIVO**

Describir en forma secuencial las tareas para agilitar el registro de las fechas de inicio y **fin** de descarga de la mercancía a través del portal externo denominado Ecuapass, opción Registro de Fecha de Inicio y Fin de Descarga.

## **2. ALCANCE**

Está dirigido a los depósitos temporales.

## 3. RESPONSABILIDAD

- 3.1. La aplicación, cumplimiento y realización de lo descrito en el presente documento, es responsabilidad de los depósitos temporales.
- **3.2.** La realization de mejoramiento, cambios solicitados y gestionados por los distritos, le corresponde a la Dirección Nacional de Mejora Continua y Tecnologías de la Información para su aprobación y difusión.

## **4. CONSIDERACIONES GENERALES**

4.1. Con el objeto de que se apliquen los términos de manera correcta, se entiende lo siguiente:

4.1.1. Usuario: Depósitos temporales del Portal Externo.

#### 5. PROCEDIMIENTO

- 5.1. Acceda al navegador de Internet, registre la dirección https://portal.aduana.gob.ec/, visualice el portal externo Ecuapass e ingrese con su usuario y contraseña.
- 5.2. Seleccione el menú principal "Trámites operativos", sub-menú "Elaboración de e-Doc. Operativo" y luego haga clic en "Formulario de solicitud categoria".

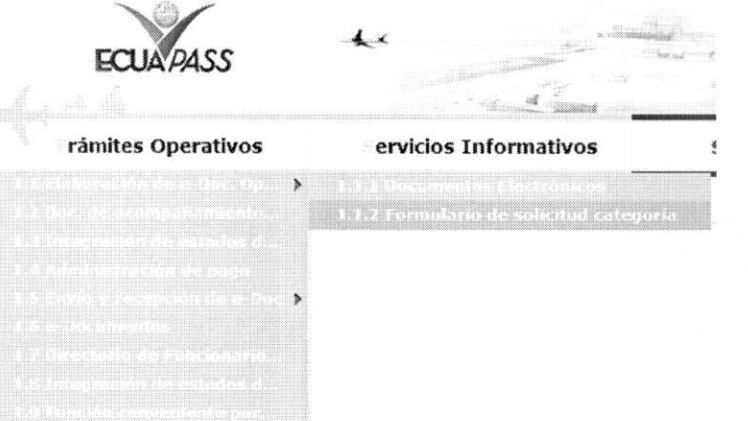

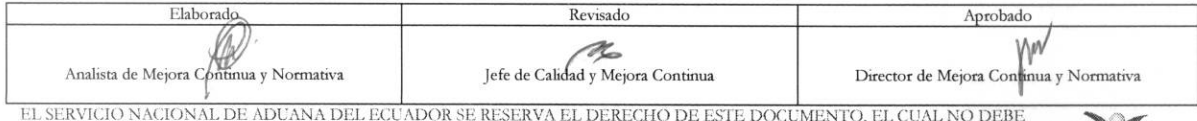

EL SERVICIO NACIONAL DE ADUANA DEL ECUADOR SE RESERVA EL DERECHO DE ESTE DOCUMENTO, EL CUAL NO DEBE<br>SER USADO PARA OTRO PROPÓSITO DISTINTO AL PREVISTO. DOCUMENTOS IMPRESOS O FOTOCOPIADOS SON <mark>COPIAS NO</mark> CONTROLADAS, VERIFICAR SU VIGENCIA COMPARANDO CON EL DOCUMENTO PUBLICADO EN LA WEB **ECUAPASS** 

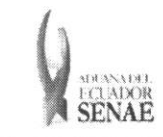

5.3. En el detalle de la opción se presentan 2 pestañas que incluyen los documentos electrónicos. Se procede a dar clic en la pestaña "Cargas".

#### Formulario de solicitud categoria

Despacho Aduanero Cargas

5.4. Los formularios de solicitud categoría que se presentan se encuentran categorizados como "Importación" y "Exportación", para lo cual el usuario seleccionará en la sección de "Importación" el formulario electrónico "Registro de Fecha de Inicio y Fin de Descarga".

#### Formulario de solicitud categoria

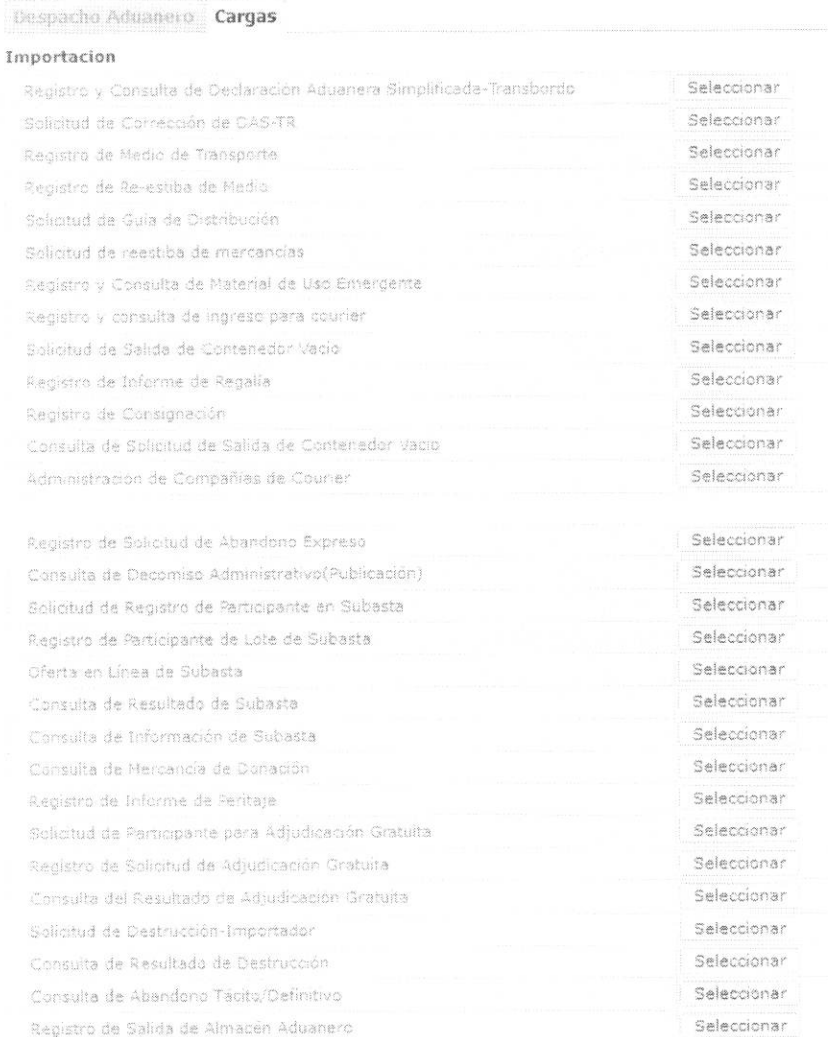

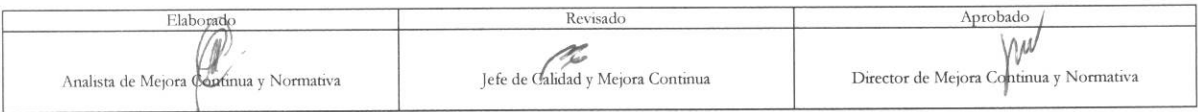

EL SERVICIO NACIONAL DE ADUANA DEL ECUADOR SE RESERVA EL DERECHO DE ESTE DOCUMENTO, EL CUAL NO DEBE EL SER USADO PARA OTRO PROPÓSTIO DISTINTO AL PREVISTO. DOCUMENTOS IMPRESOS O FOTOCOPIADOS SON COPIAS NO CONTROLADAS, VERIFICAR SU VIGENCIA COMPARANDO CON EL DOCUMENTO PUBLICADO EN LA WEB

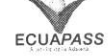

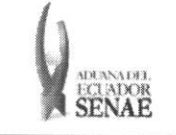

#### **INSTRUCTIVO PARA EL USO DEL SISTEMA** REGISTRO DE FECHA DE INICIO Y FIN DE DESCARGA

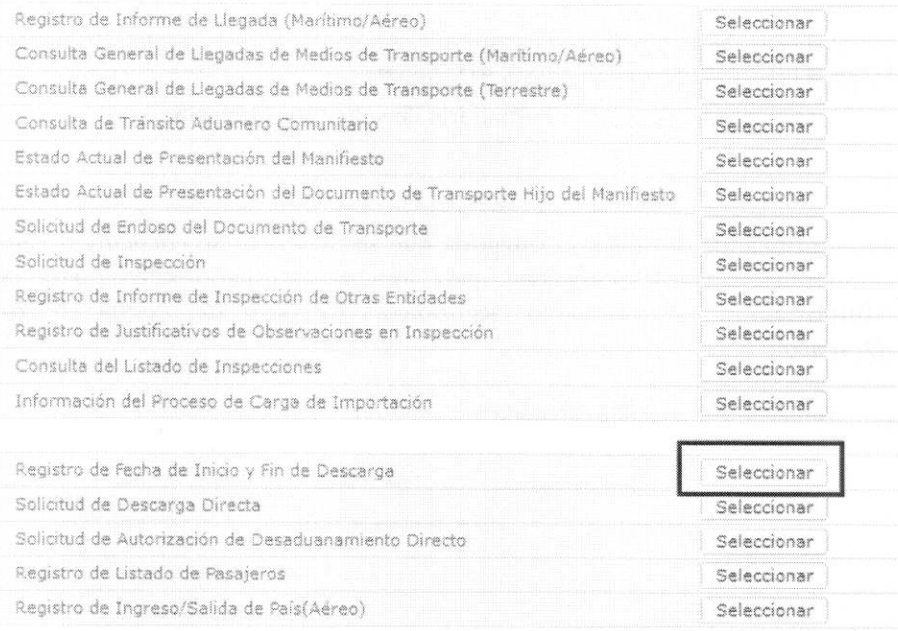

5.5. Debe llenar los siguientes criterios de búsqueda para registrar la fecha de inicio y fin de descarga.

#### Registro de Fecha de Inicio y Fin de Descarga

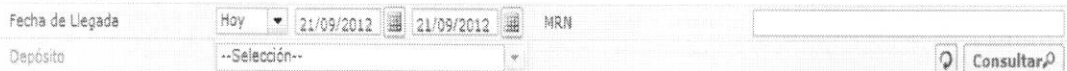

- · Fecha de Llegada: dd/mm/aaaa ~ dd/mm/aaaa
- $\bullet$ MRN:
- · Depósito:
- 5.6. Se presenta la información de medio de transporte correspondiente al dar clic en el botón Consultar $\Omega$  luego de ingresar los criterios de búsqueda.

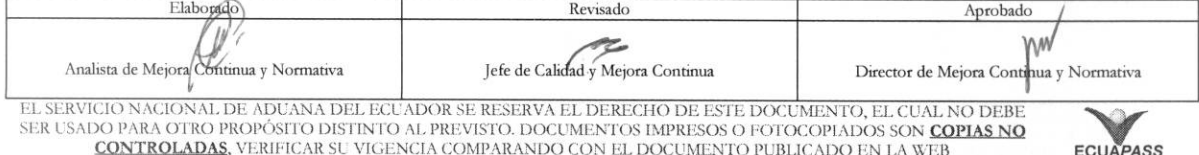

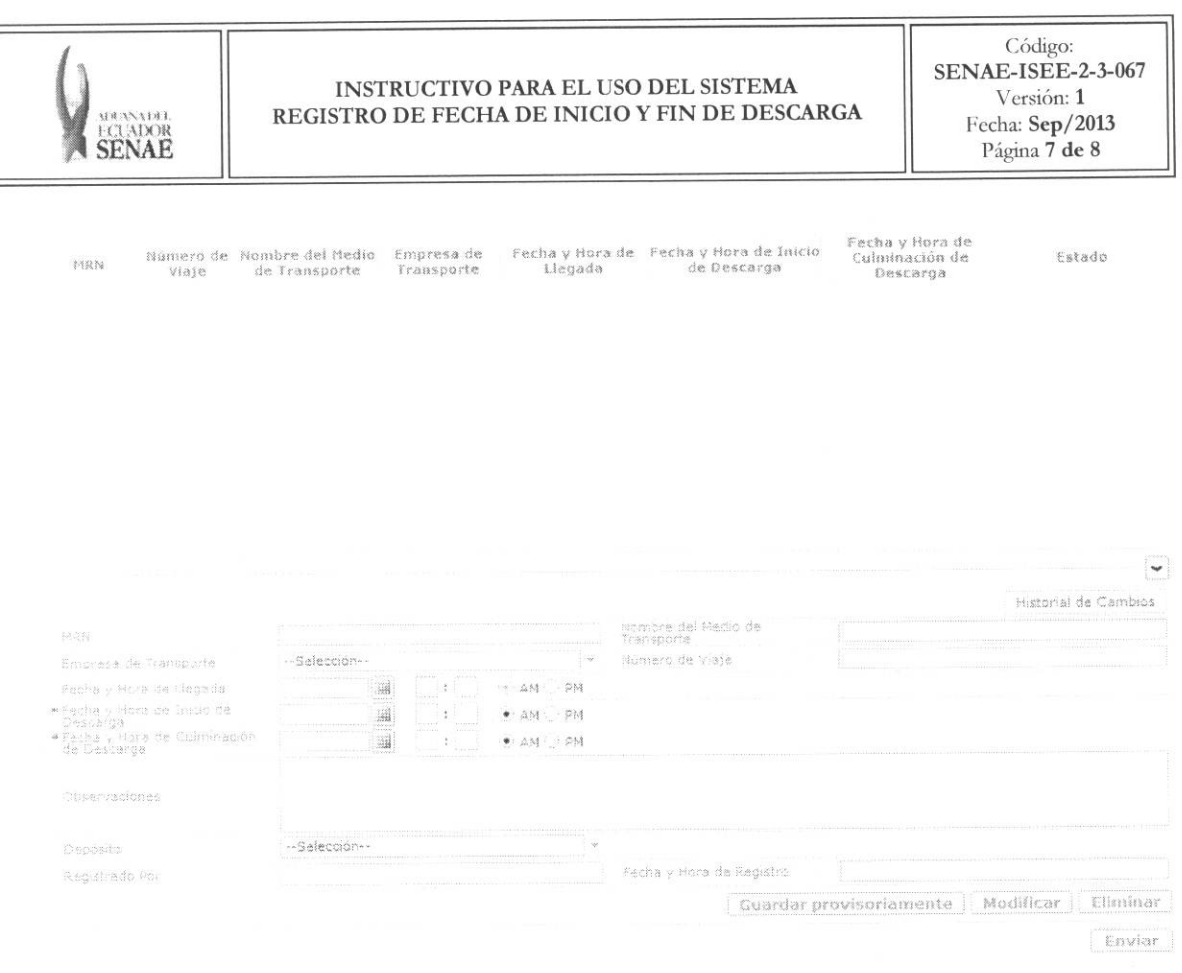

- $\bullet$  MRN
- · Número de Viaje
- · Nombre de Medio de Transporte
- Empresa de Transporte
- · Fecha y Hora de Llegada: dd/mm/aaaa hh:mm am/pm
- · Fecha y Hora de Incio de Descarga: dd/mm/aaaa hh:mm am/pm
- · Fecha y Hora de Culminación: dd/mm/aaaa hh:mm am/pm
- Estado  $\bullet$
- 5.7. Se presenta la información básica en la sección inferior al seleccionar un medio de transporte arribado desde la lista de consulta.
- 5.8. Se pueden registrar las fechas utilizando el botón de **Enviar** luego de introducir la fecha de inicio y fin de descarga.
- 5.9. Se puede guardar la información registrada con el botón Guardar provisoriamente y se puede modificar o eliminar la fecha de inicio y fin de descarga utilizando el botón Modificar | Eliminar

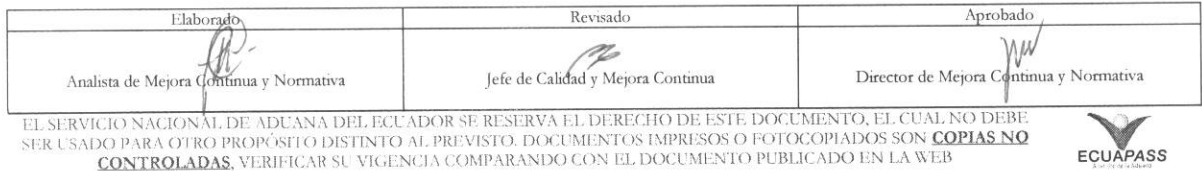

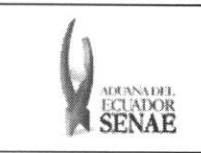

#### INSTRUCTIVO PARA EL USO DEL SISTEMA REGISTRO DE FECHA DE INICIO Y FIN DE DESCARGA

Código:<br>SENAE-ISEE-2-3-067<br>Versión: 1 Fecha: Sep/2013<br>Página 8 de 8

## 6. ANEXOS

No hay anexos.

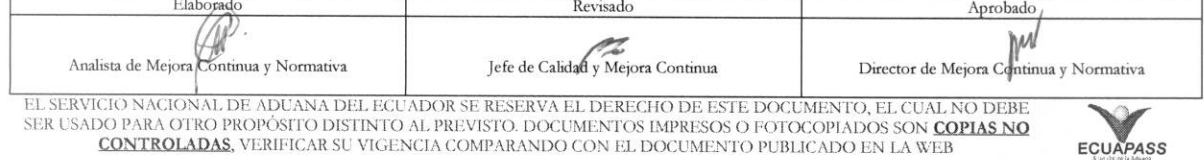